# Gaining Insights With Power BI

Daniel Glenn InfoWorks, Inc.

M365 Saturday Ottawa

https://d-g.me/OTTAWA20

\*\*\*\*\*\*\*

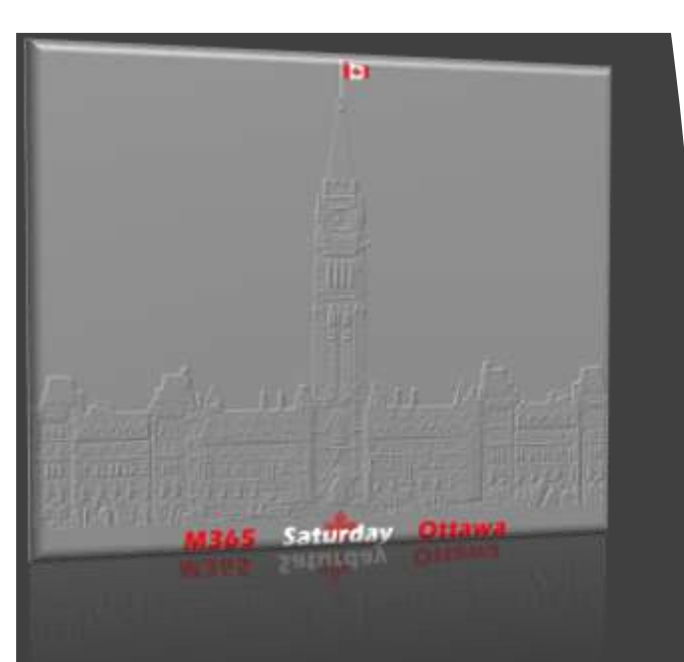

#### **Thank you Sponsors!!!**

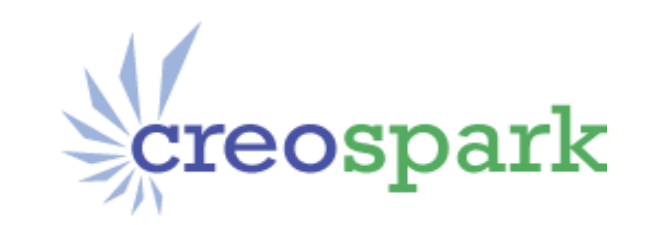

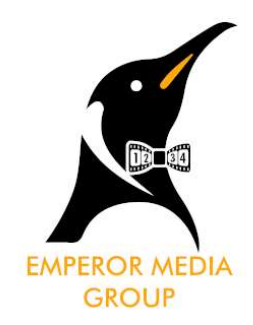

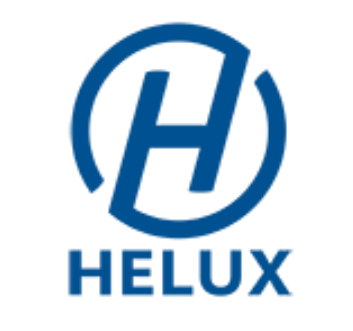

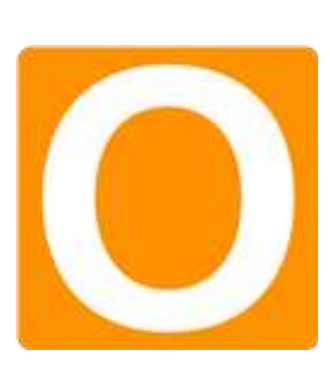

microworks<sup>\*</sup>

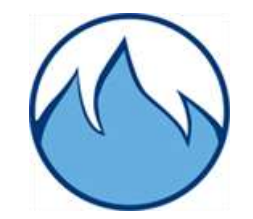

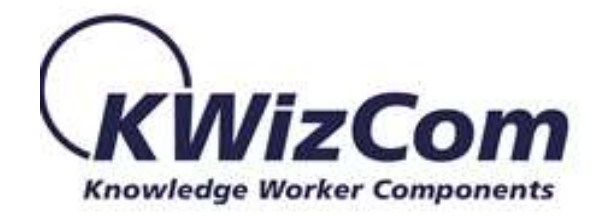

#M365Ottawa @SPSOttawa

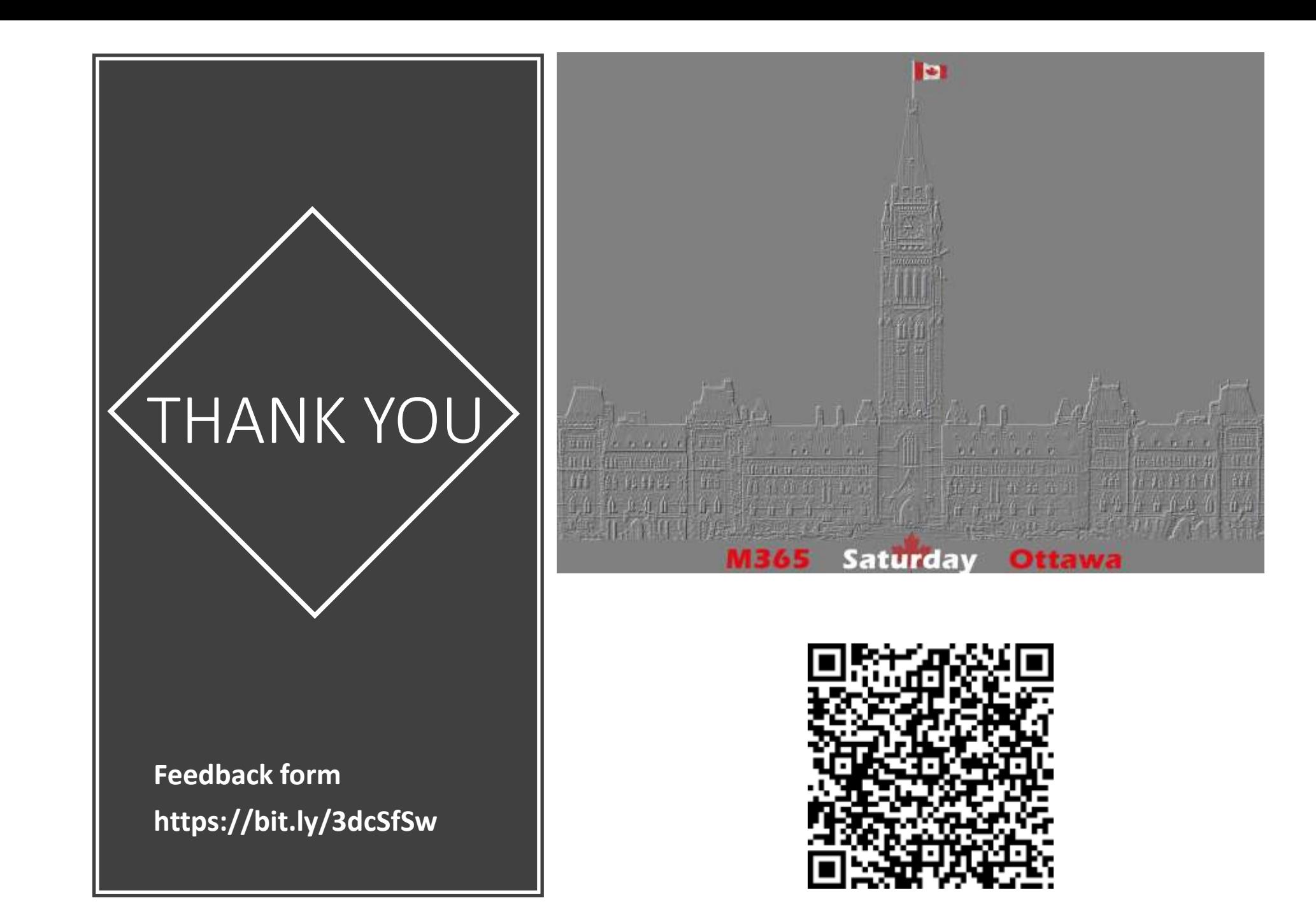

#### Agenda

Introduction to Power BI

What are Dashboards & Reports?

Administration

Viewing & Sharing

Working With Your Data

DAX

#### DANIELGLENN.COM/HELLO

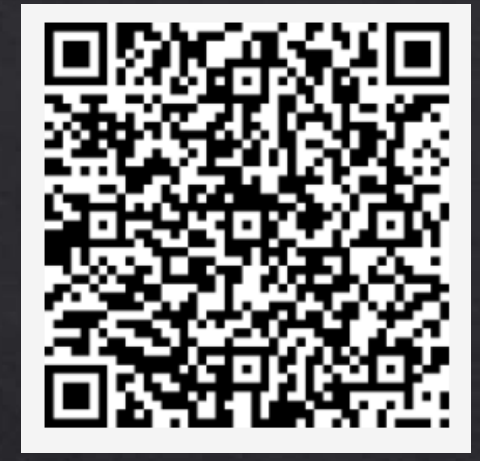

 $\circledR$ y  $\boxed{\blacksquare}$ in

[DanielGlenn.com](https://danielglenn.com/)

[@DanielGlenn](https://twitter.com/DanielGlenn)

[/DanielGlenn](http://youtube.com/danielglenn)

[/DanielGlenn](https://linkedin.com/in/DanielGlenn)

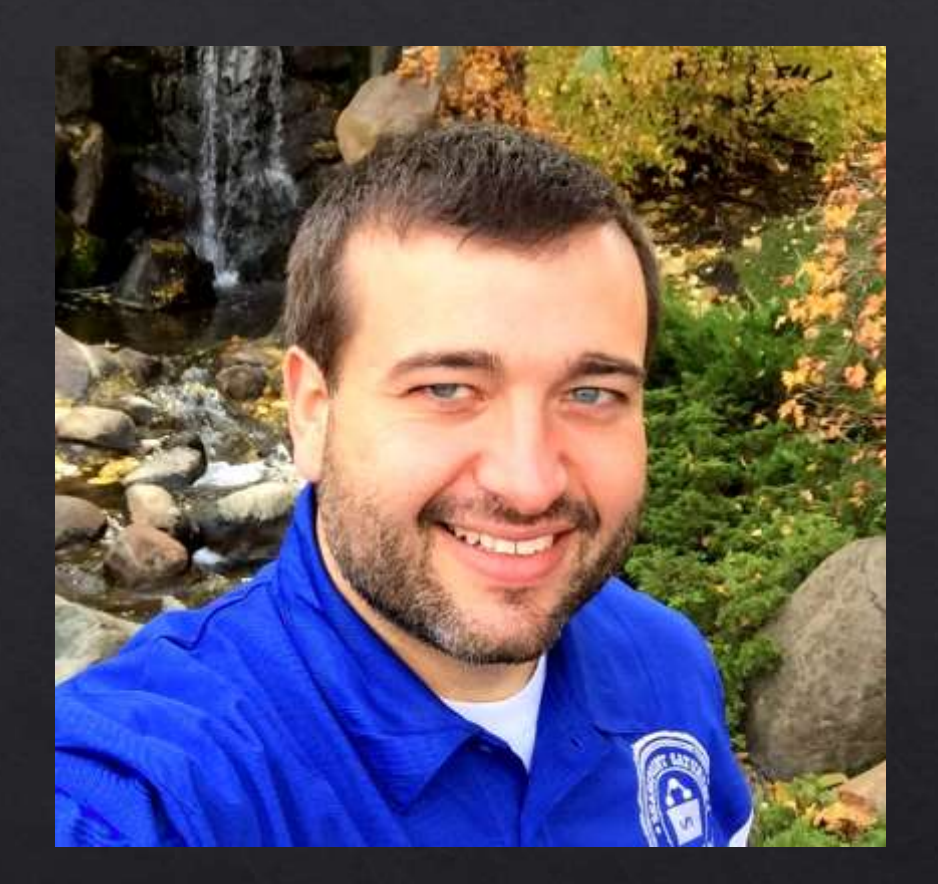

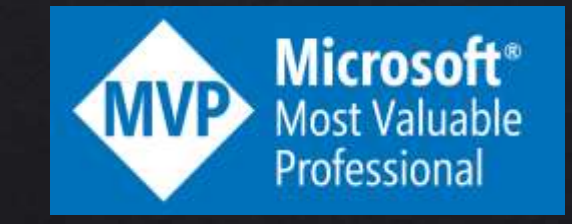

REgarding 365

# Subscribe via your favorite podcast app

**RESERVED** DANIEL GLEN

URL: MessageCenter.Show

# Live Show every Monday!

PLAN FOR CHANGE

**Message Center Show** 

365

PREVENT OR FIX

messagecenter.show

**STAY INFORMED** 

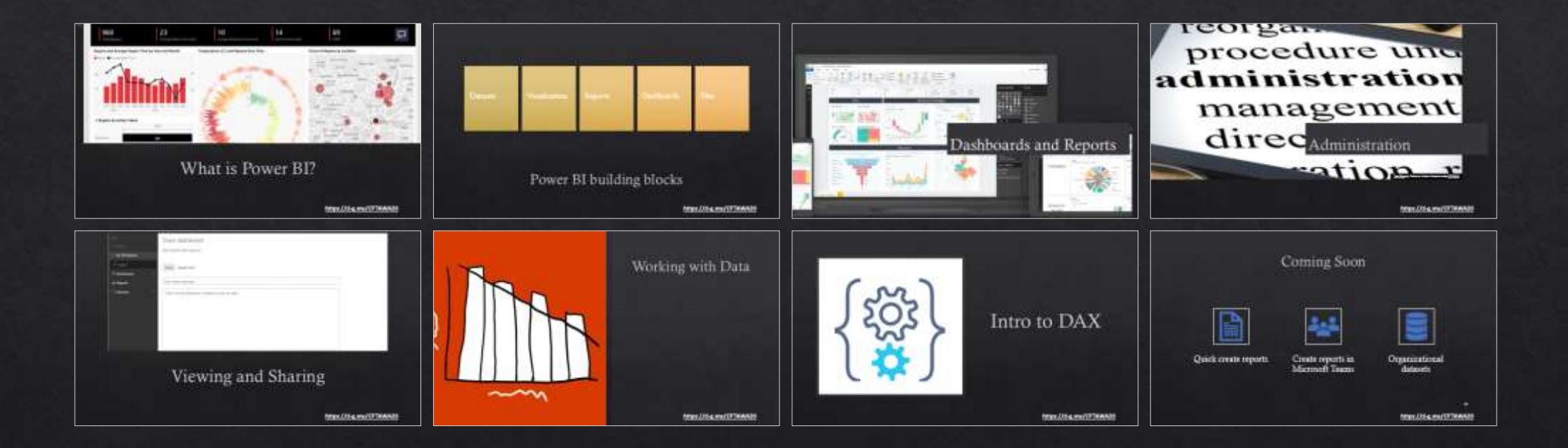

 $8<sup>1</sup>$ 

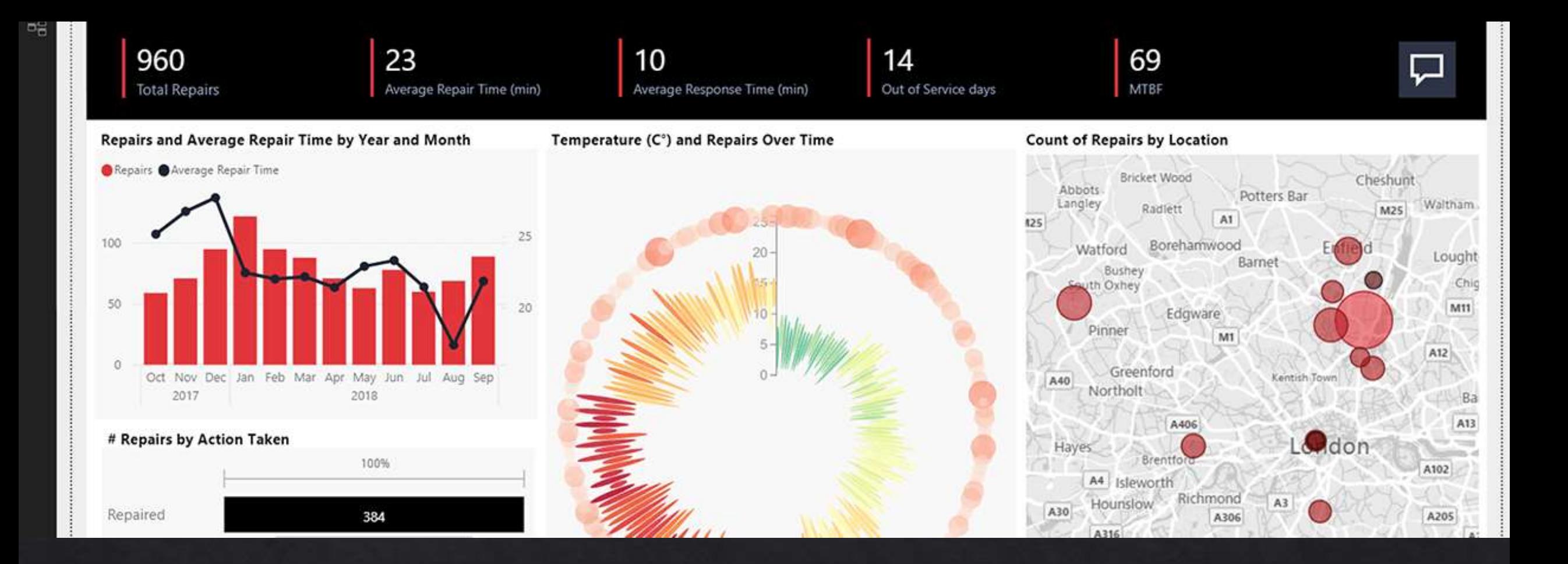

## What is Power BI?

#### Microsoft Power BI

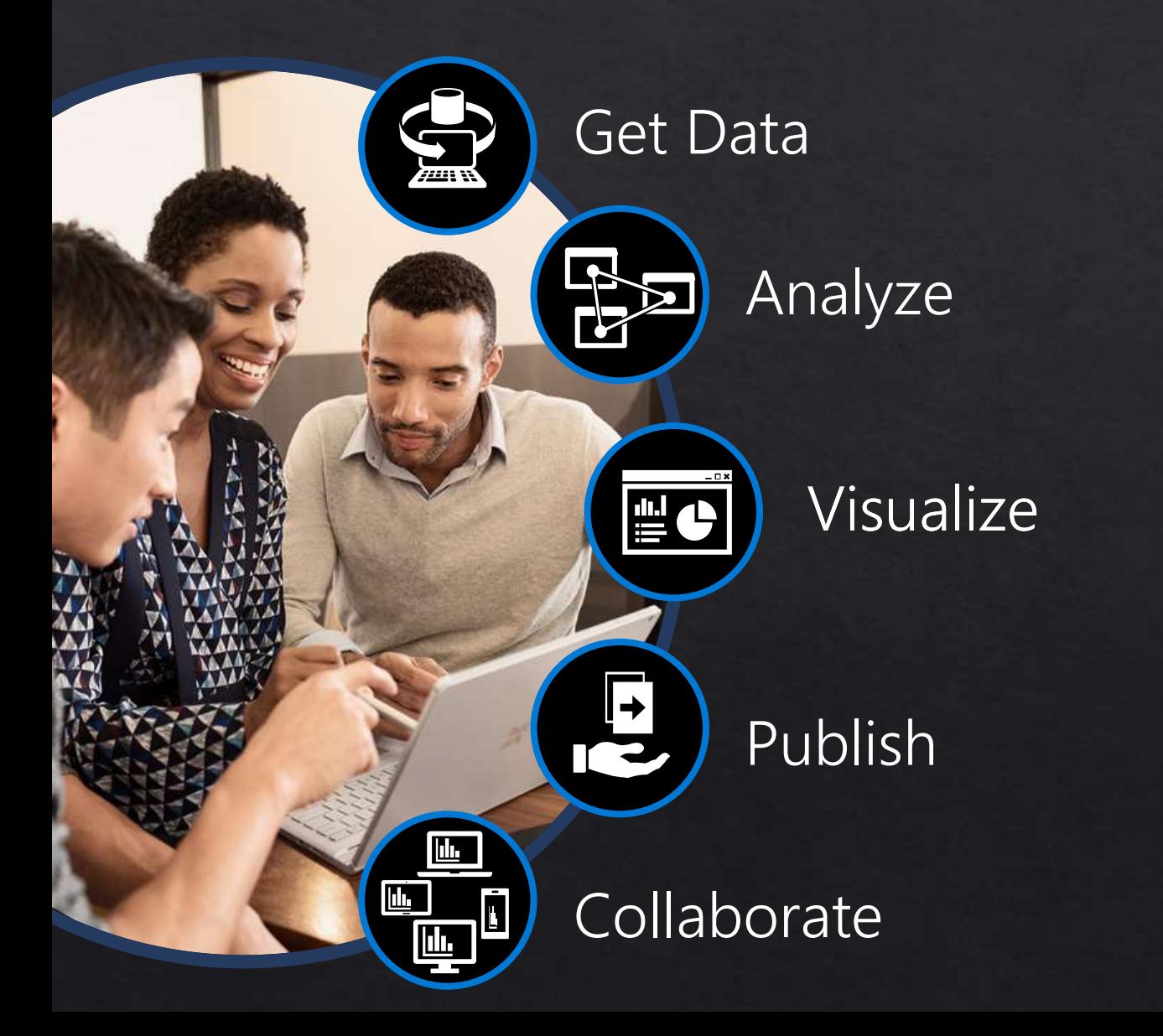

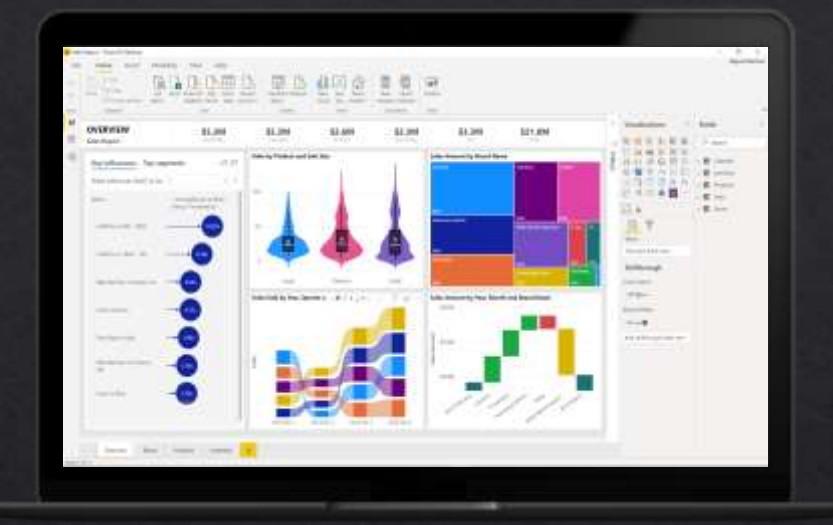

Power BI enables everyone at every level of your organization make confident decisions using up-to-theminute analytics. **<https://d-g.me/OTTAWA20>**

#### Gain insights from your data regardless of where it lives with Power BI

Connect to all your data and get a consolidated view across your business through a single pane of glass

Create ad-hoc analysis, live dashboards and interactive reports that are easy to consume on the web and across mobile devices

Build smart apps by infusing insights from your data and drive action with the power of the Power Platform

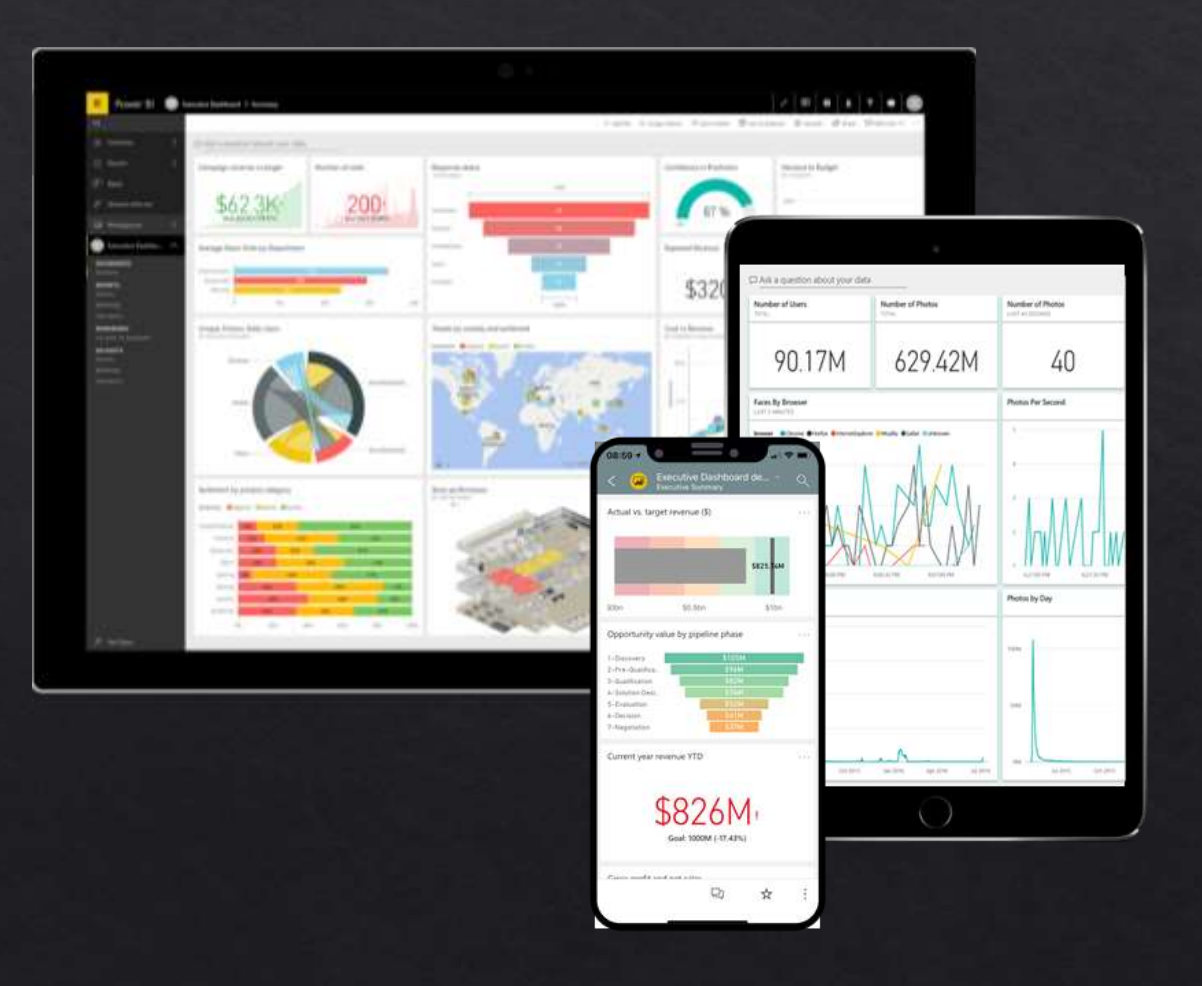

#### Microsoft Power Platform

The low-code platform that spans Office 365, Azure, Dynamics 365, and standalone applications

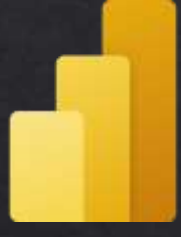

Power BI Business analytics

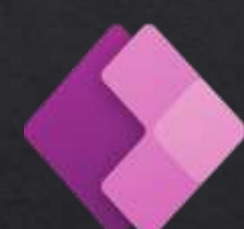

Power Apps Application development

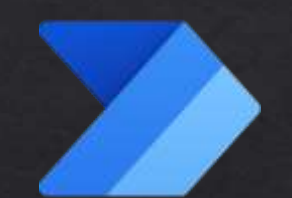

Power Automate Process automation

Power Virtual Agents Intelligent virtual agents

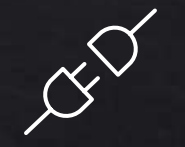

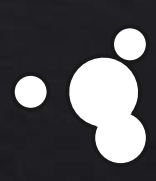

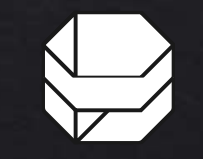

Data connectors AI Builder Common Data Service

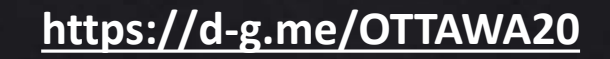

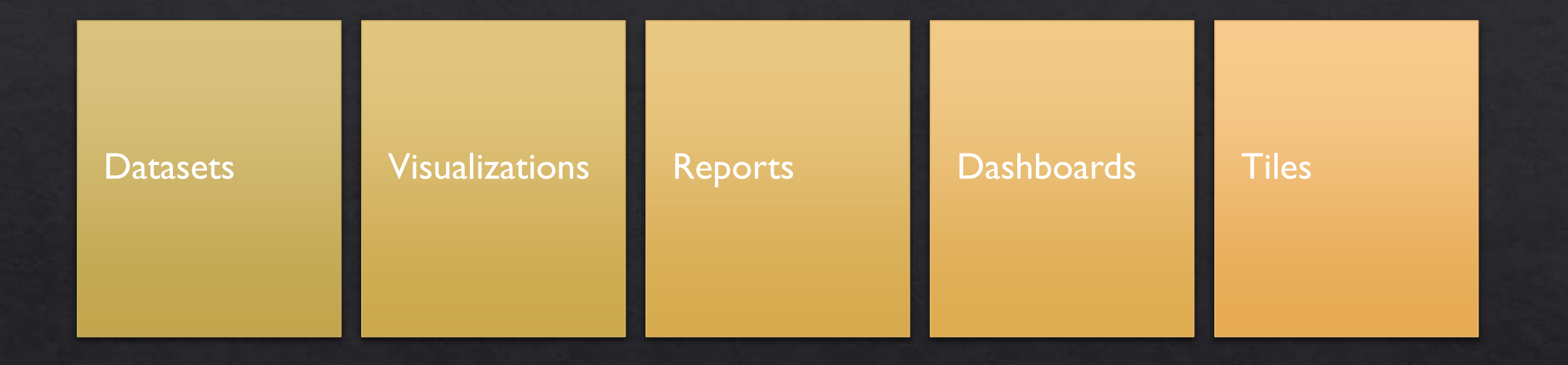

#### Power BI building blocks

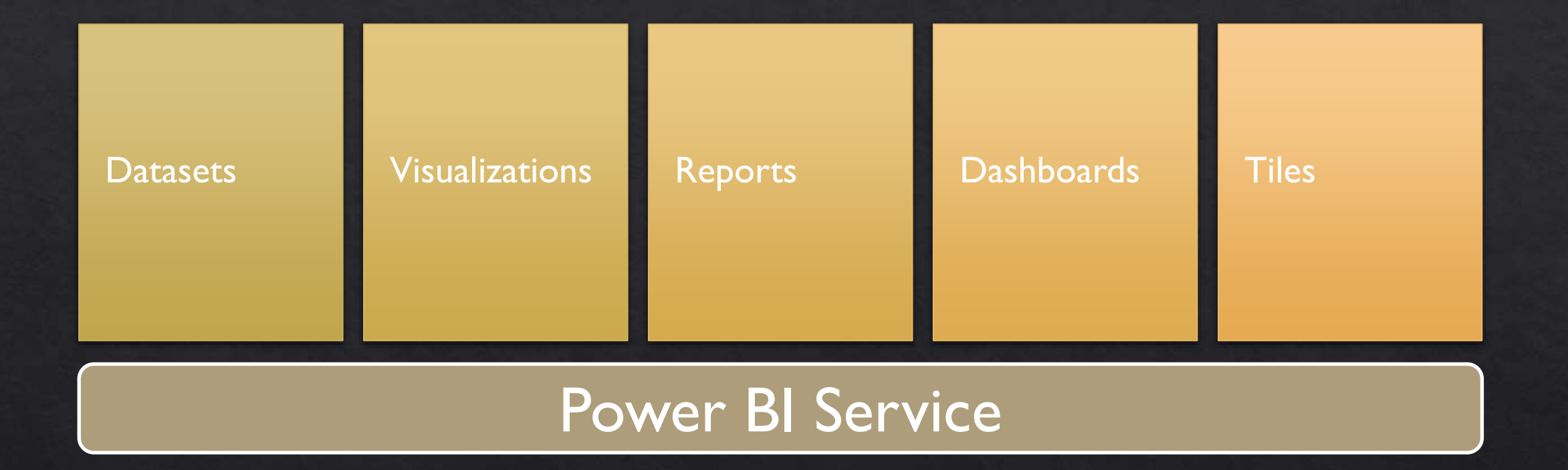

### Power BI building blocks

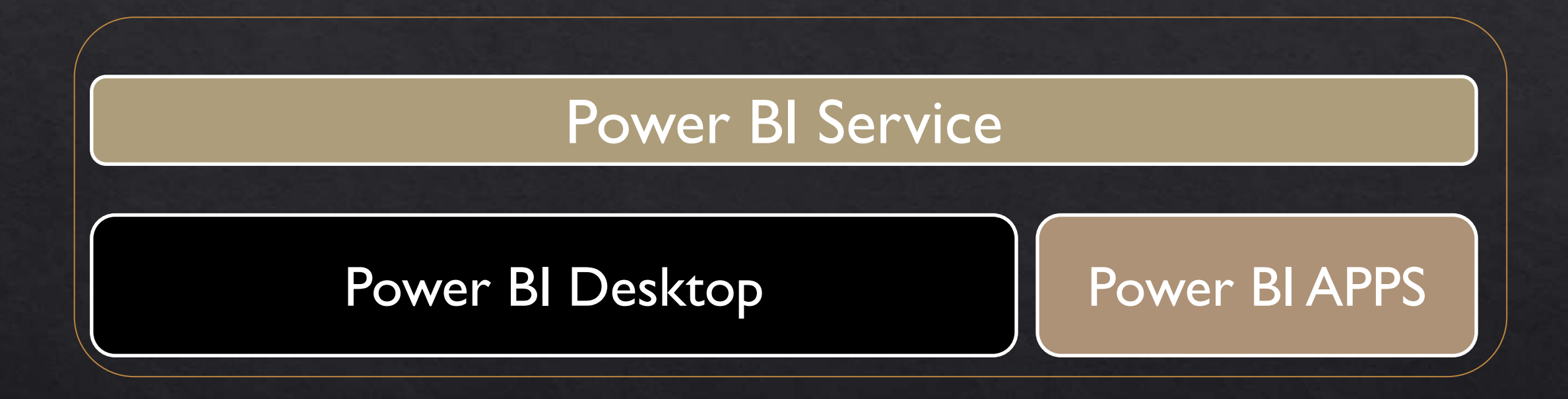

### Power BI building blocks

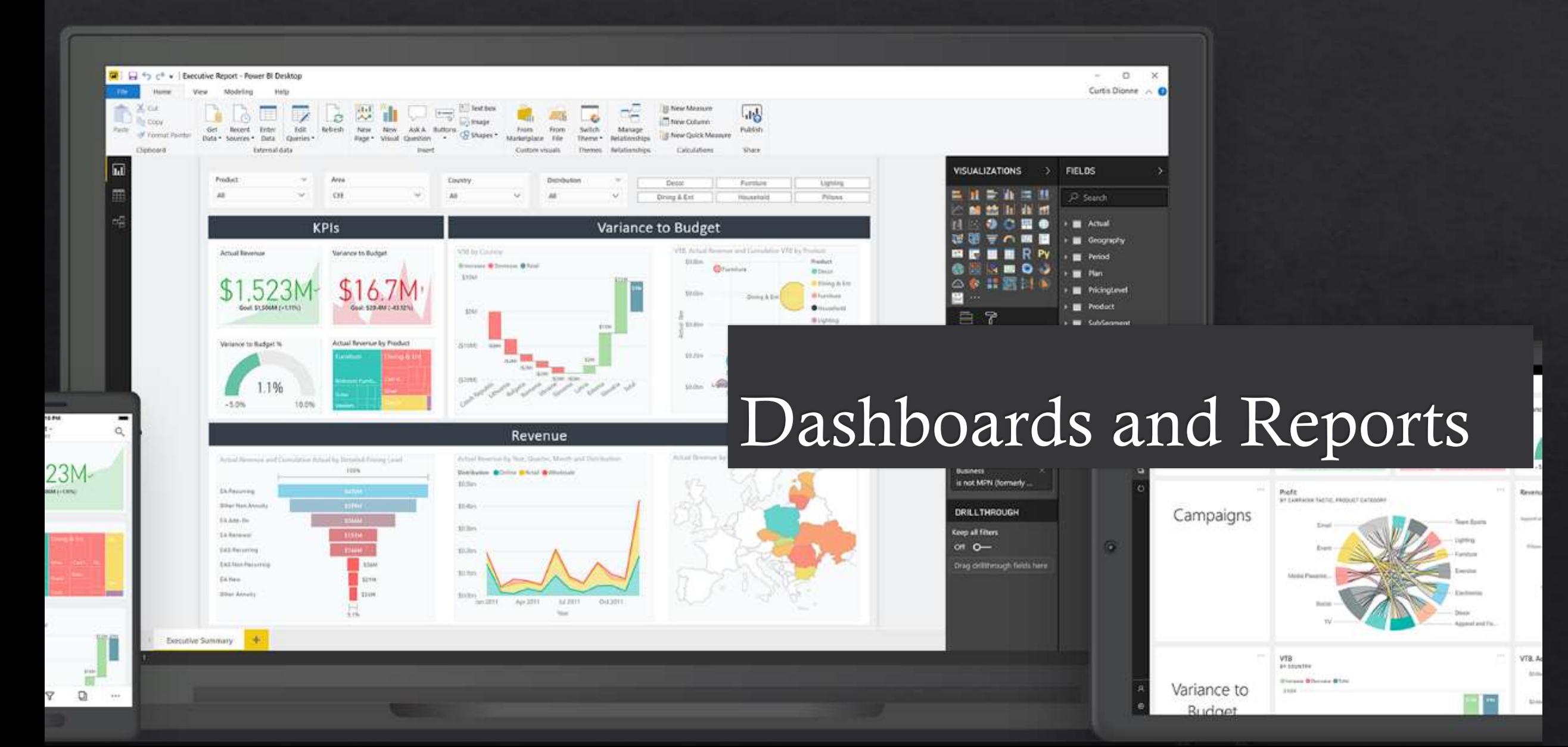

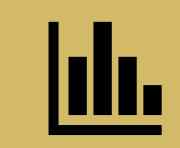

Transform business data into insights

### Why use a dashboard?

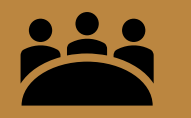

Keep the organization focused

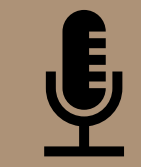

Tell your data story and be an influence

- Business-driven &  $\bullet$ updated often
- Use Key Performance  $\bullet$ Indicators
- Actionable  $\bullet$

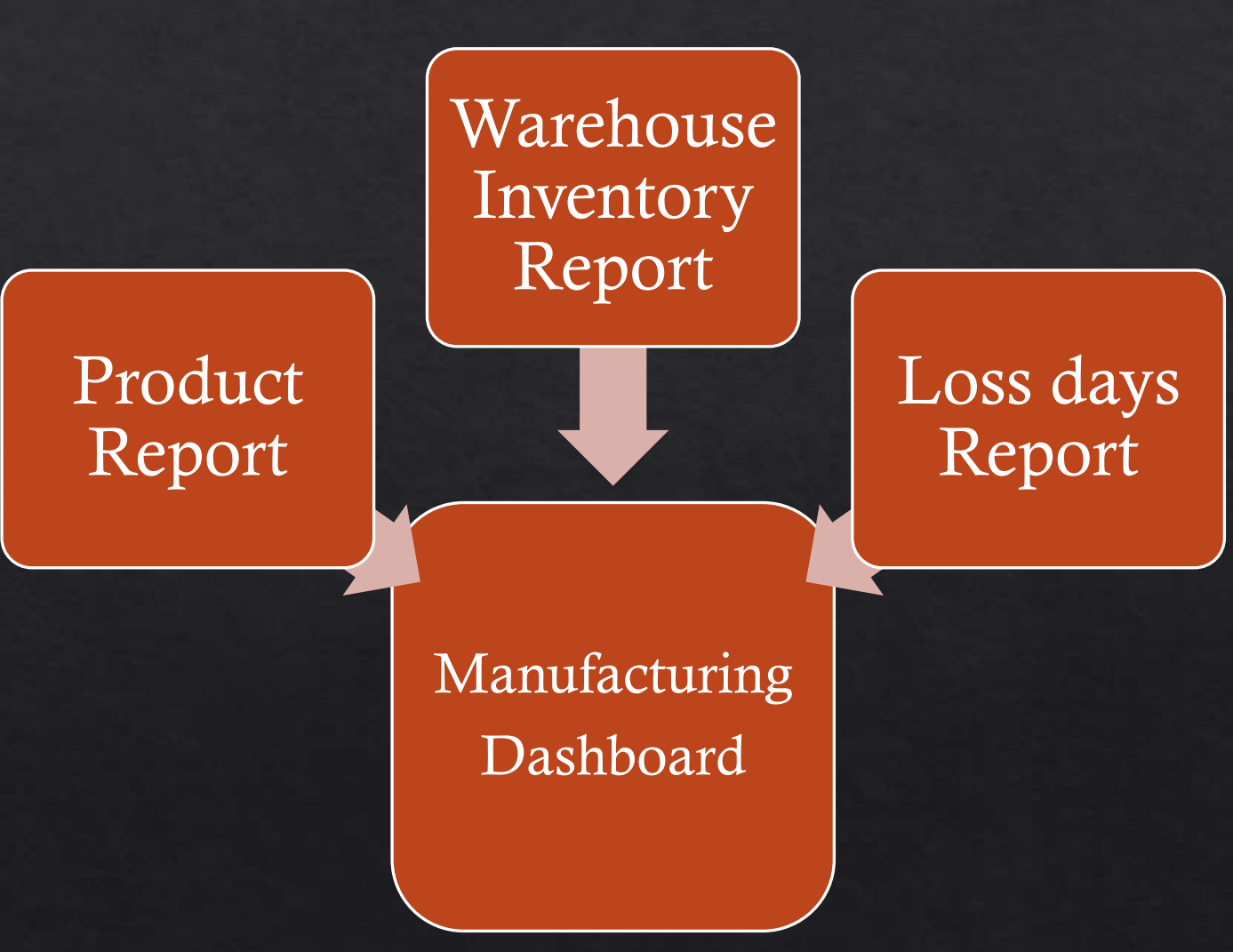

- Business-driven &  $\bullet$ updated often
- Use Key Performance  $\bullet$ Indicators
- Actionable  $\bullet$

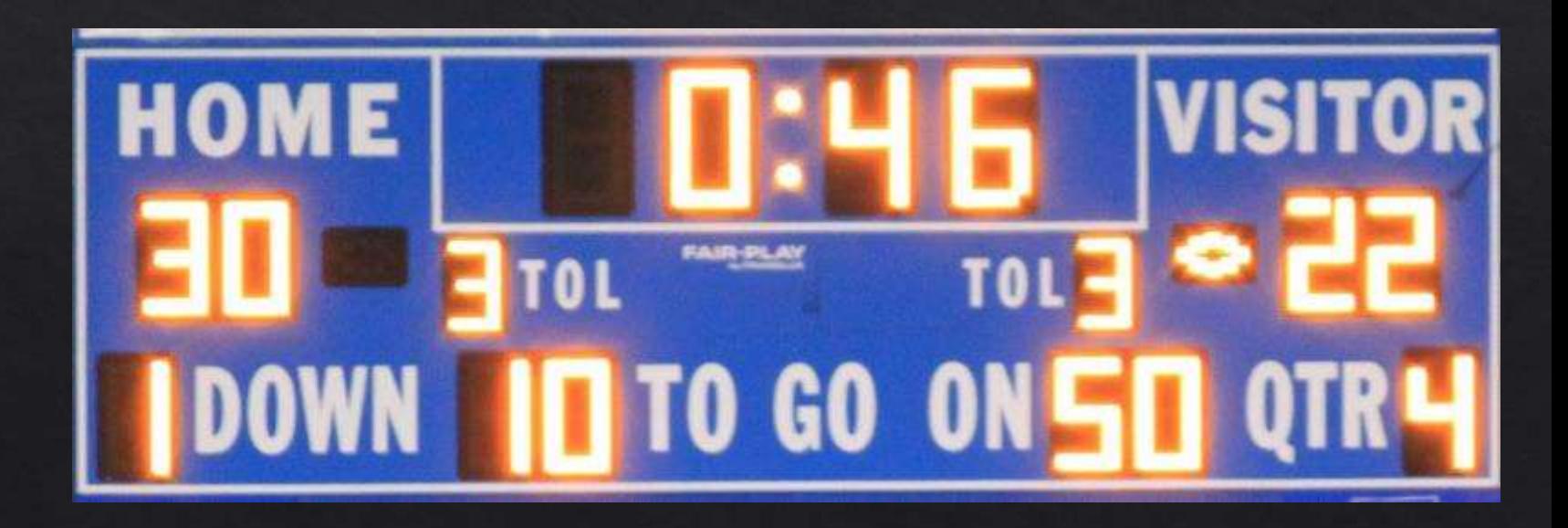

- Tell and show with labels,  $\bullet$ descriptions
- No thinking required for  $\bullet$ quick analysis
- Less is more  $\bullet$
- Minimize distractions  $\bullet$ 
	- Continuity  $\bullet$
	- Symmetry  $\bullet$
	- Proximity  $\bullet$
	- Similarity

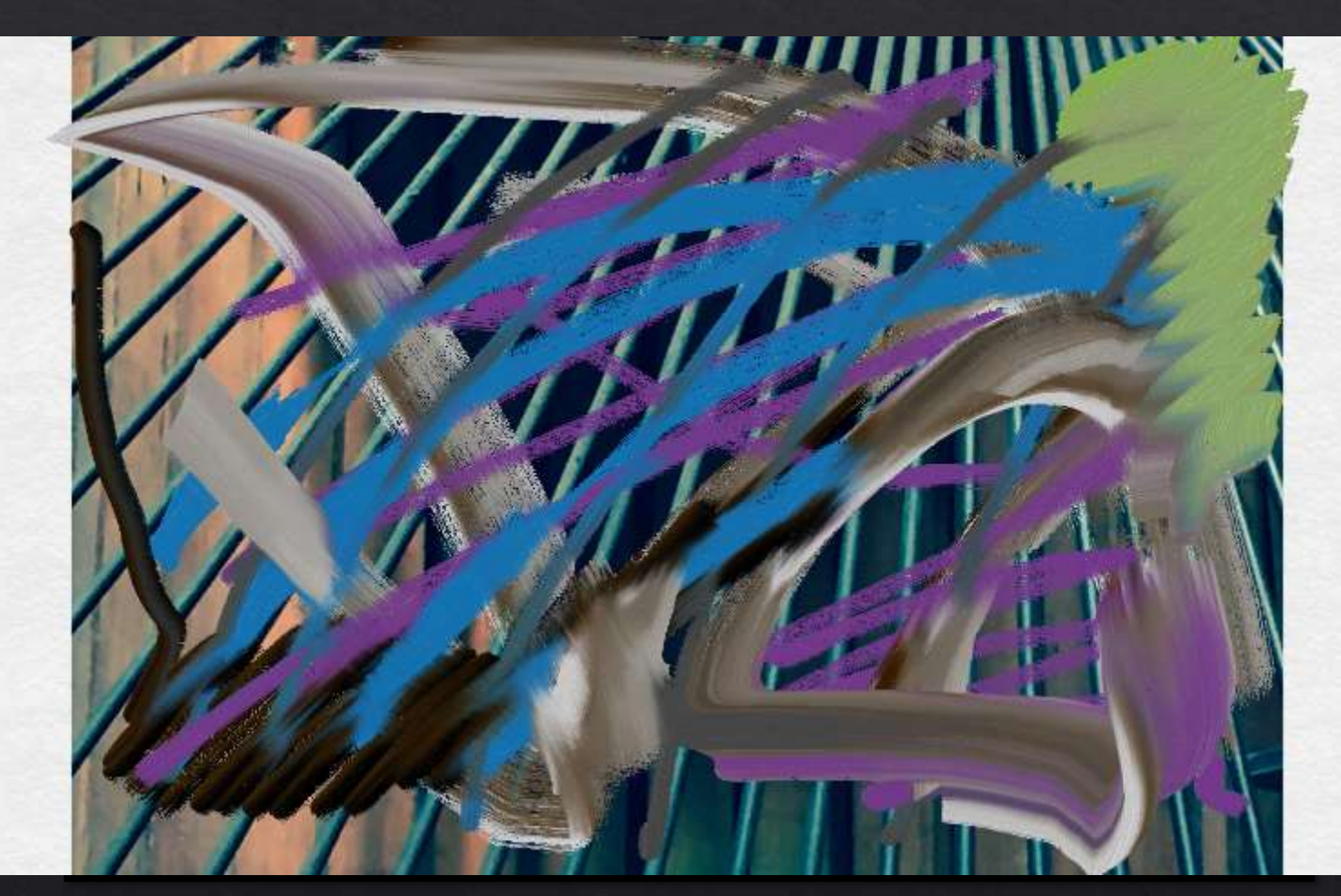

- Tell and show with labels,  $\bullet$ descriptions
- No thinking required for  $\bullet$ quick analysis
- Less is more  $\bullet$
- Minimize distractions  $\bullet$ 
	- Continuity  $\bullet$
	- Symmetry  $\bullet$
	- Proximity  $\bullet$
	- Similarity  $\bullet$

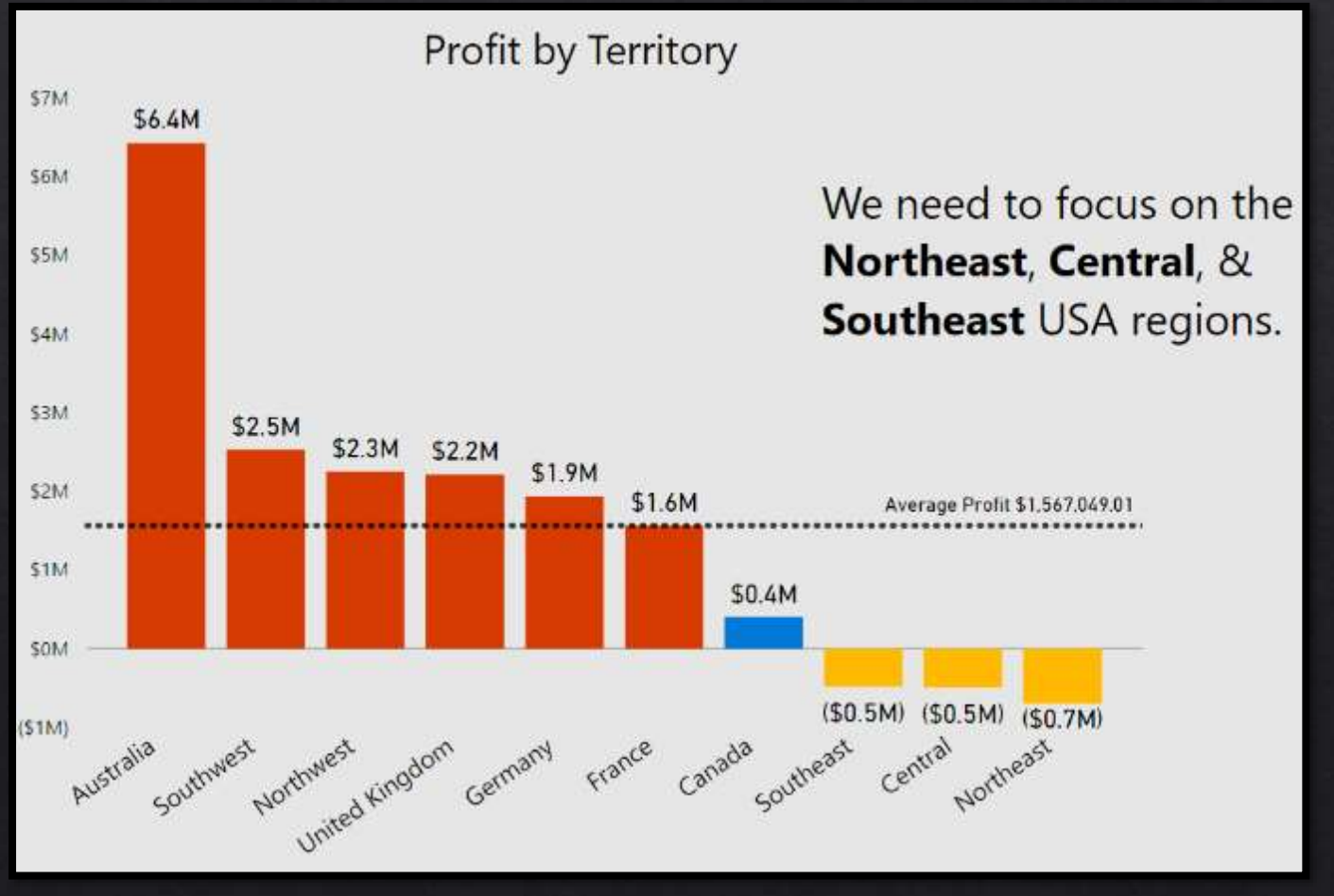

Dashboards -Main Takeaways

#### Tell a story

- Limit the number of points you are trying to make
- 3-5 charts on a page
- Present with text (connect points with commentary)
- Where should I start looking, what's next, where to end

#### Call to action

• Make it clear what decision should be made

# reorgan procedure une administration management direcAdministration

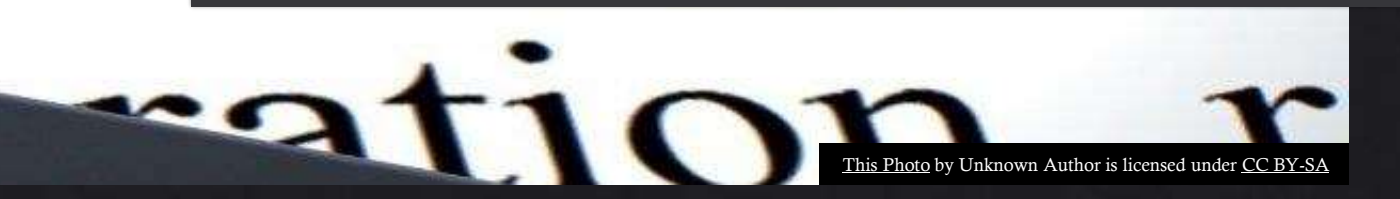

#### Administration

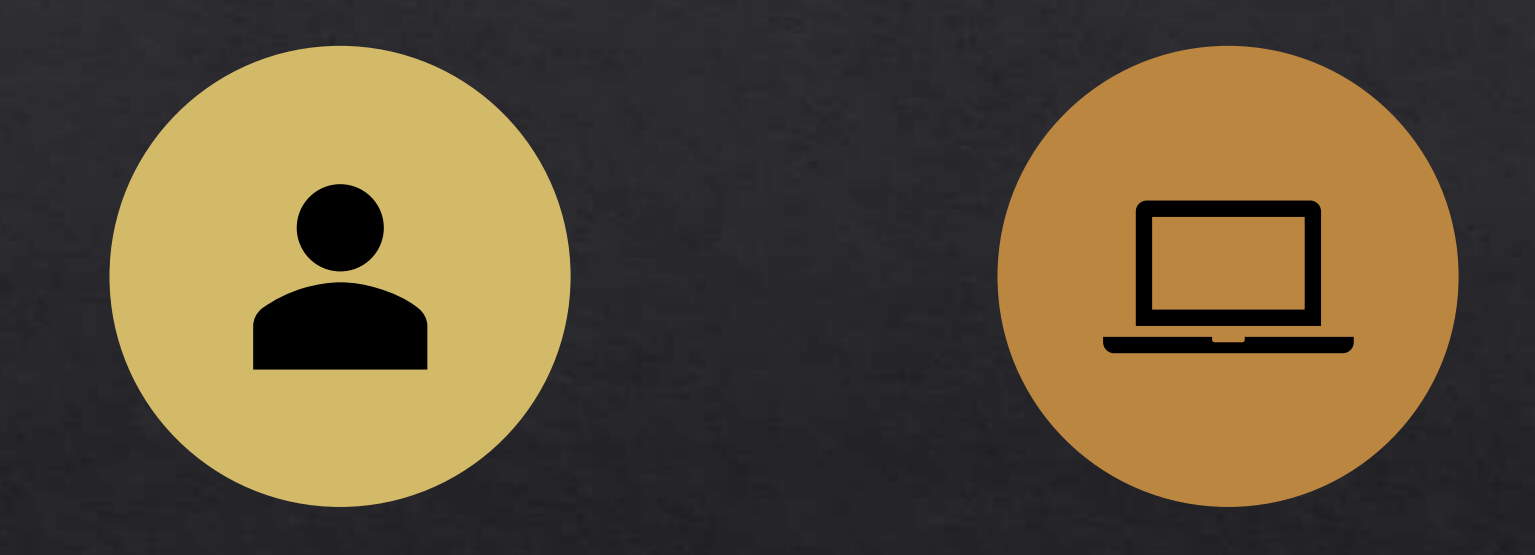

#### POWER BI ADMIN PORTAL

#### DESKTOP ROLLOUT AND UPDATES

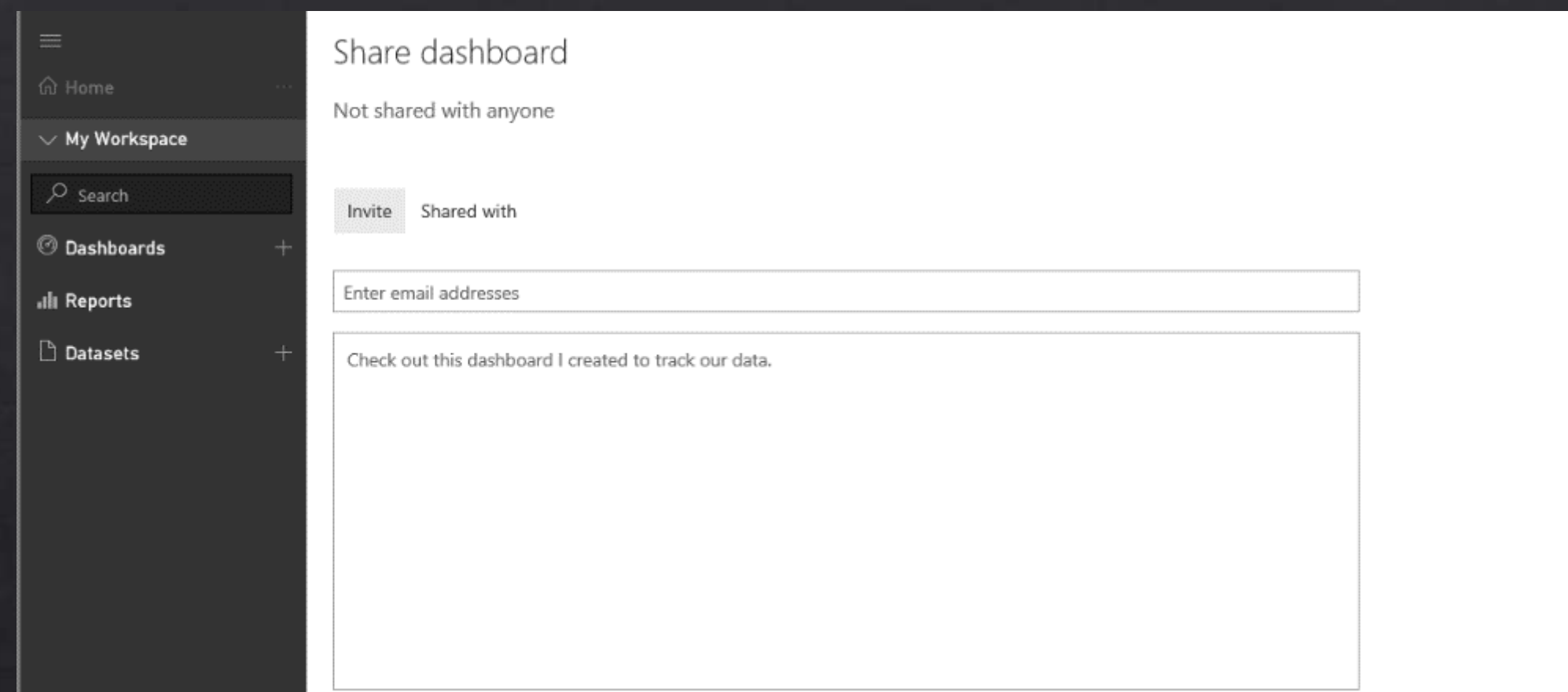

# Viewing and Sharing

#### Sharing

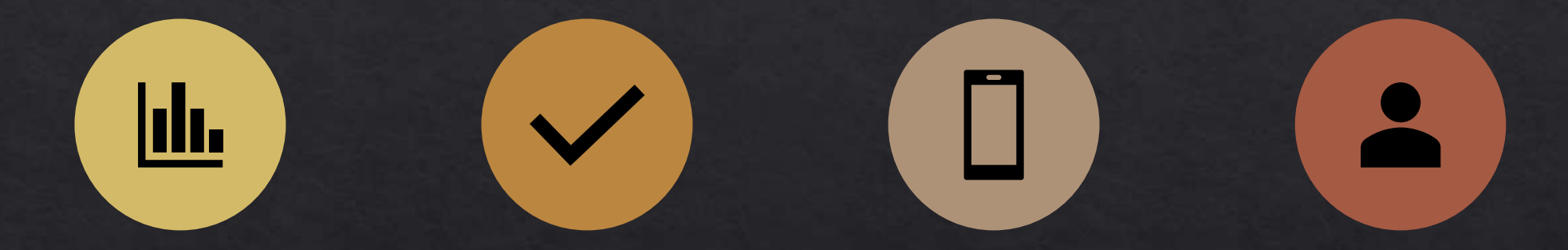

SHARE DASHBOARDS & REPORTS

**CONTENT** PACKS

APPS APP **WORKSPACES** 

#### Sharing on the Web

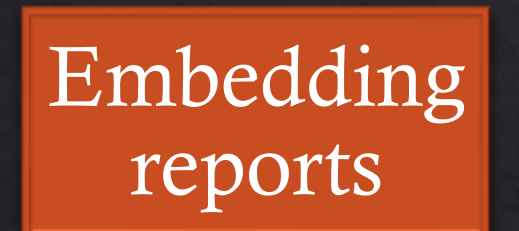

#### Anonymous sharing

SharePoint pages

Private embedding

#### Sharing on the Web

#### Share report **ADVENTUREM**

Access Share

Only users with Power BI Pro will have access to this report. Recipients will have the same access as you unless row-level security on the dataset further restricts them. Learn more

Grant access to

Enter email addresses

Include an optional message...

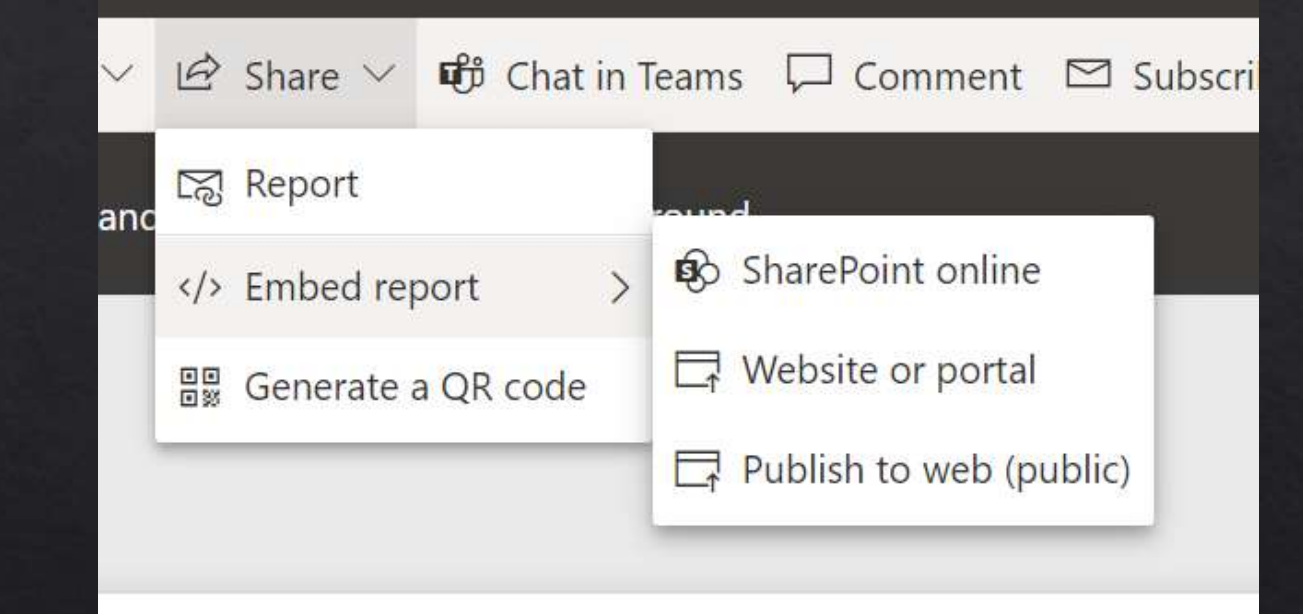

 $\vee$  Allow recipients to share your report

 $\vee$  Allow users to build new content using the underlying datasets

 $\vee$  Send email notification to recipients

#### Mobile viewing

#### Power BI mobile apps  $\diamond$ iOS ◈ Android

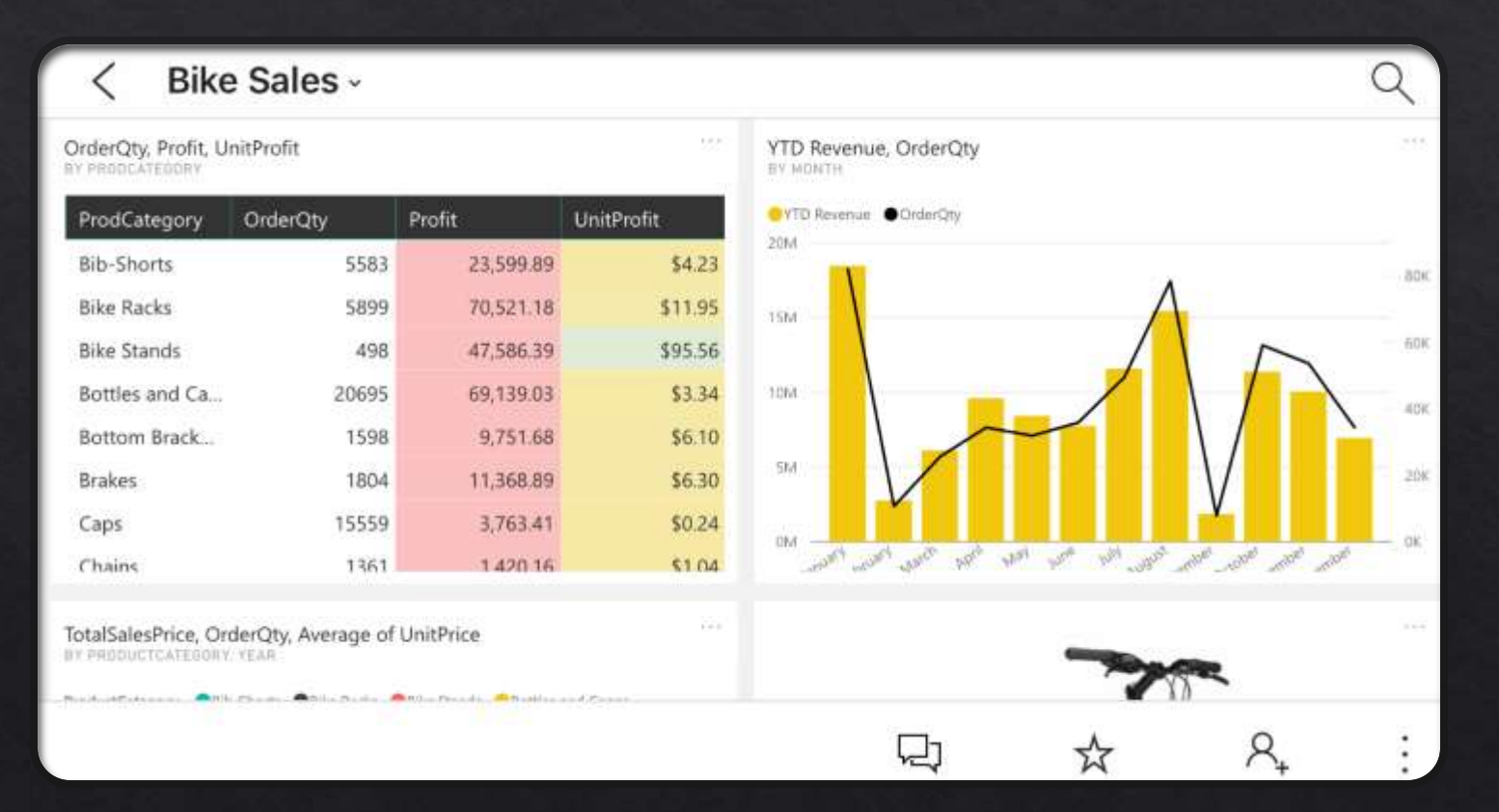

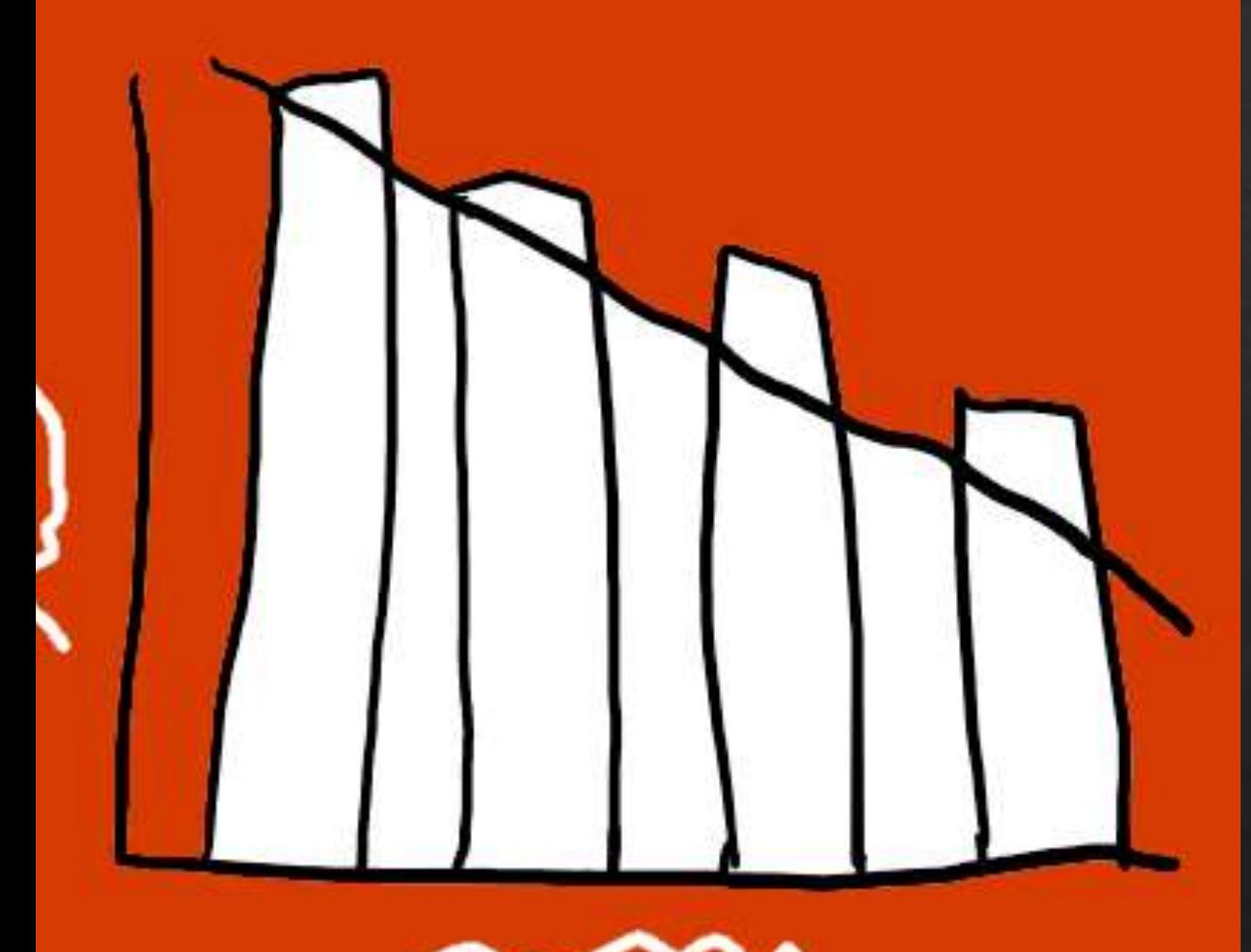

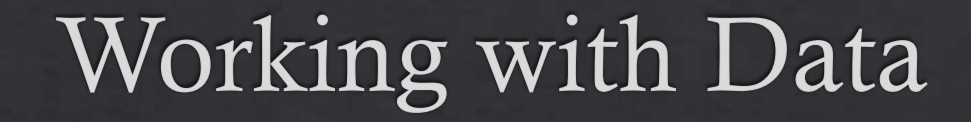

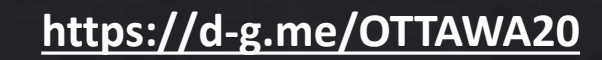

#### Your Data

#### STUDY AND KNOW YOUR DATA

DATA SOURCES GALORE

\*If using on-premises data, a data gateway is needed to be installed on your network before you can share your reports, etc.

## Exploring data import options

Excel

**SQL Server** 

Text

Web

Odata feeds

and more!

#### On-premises data gateway

One gateway for multiple cloud services and experiences

#### **Cloud services**

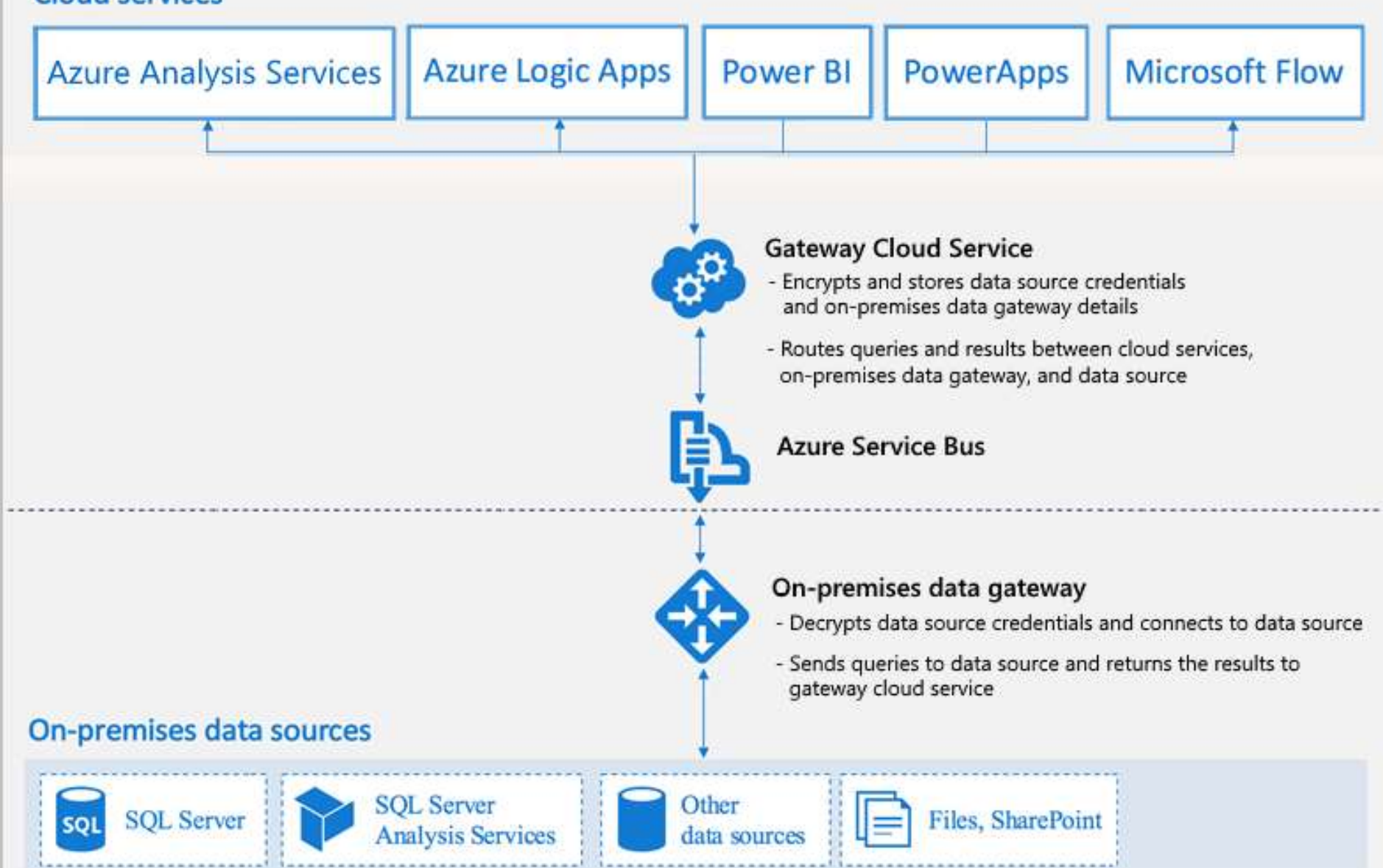

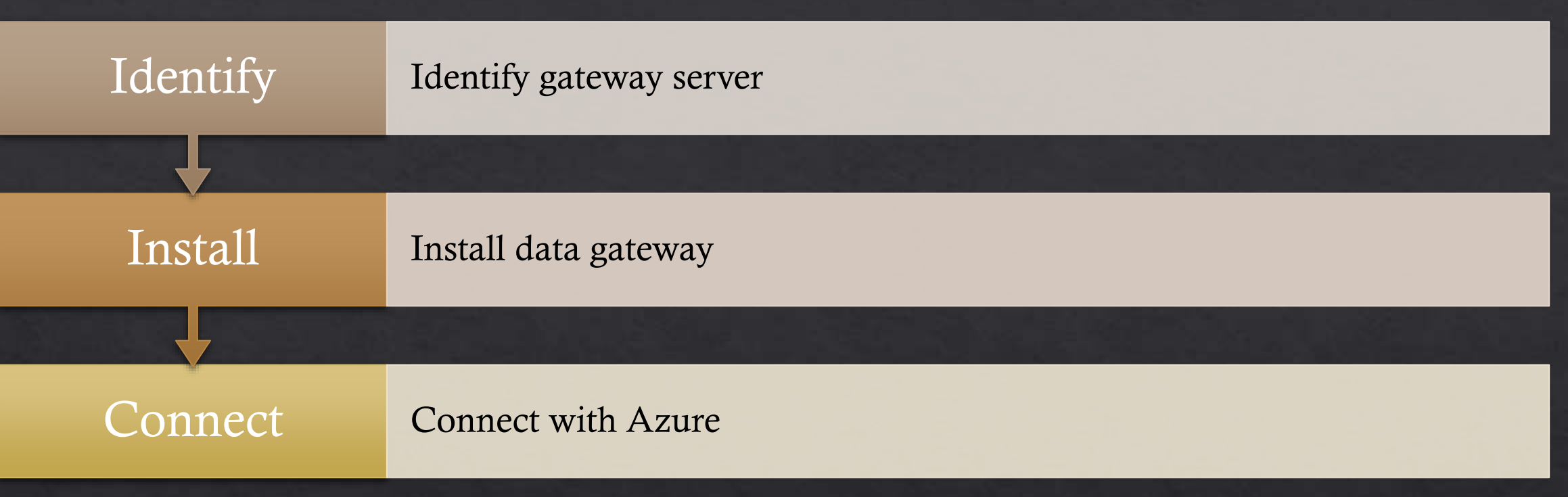

# Gateway Configuration Steps

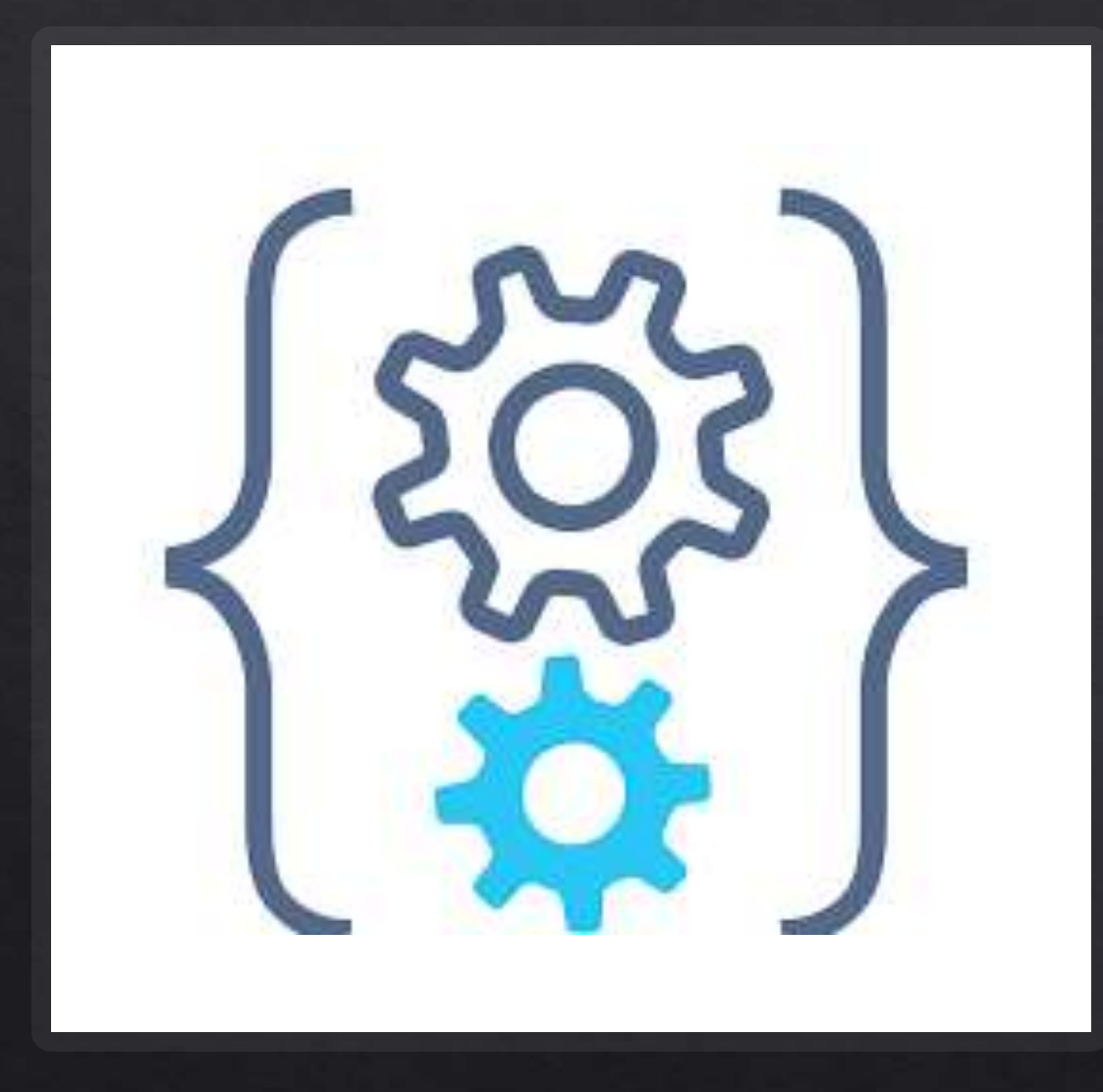

# Intro to DAX

#### **INTRO TO DAX**

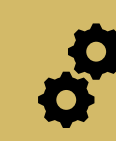

DAX stands for Data Analysis Expressions

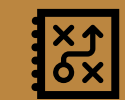

It is a functional language

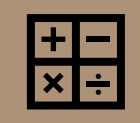

Two primary data types: Numeric and 'Other'

Numeric: integers, decimals, currency Other: strings and binary objects

#### **INTRO TO DAX** Uses operator overloading

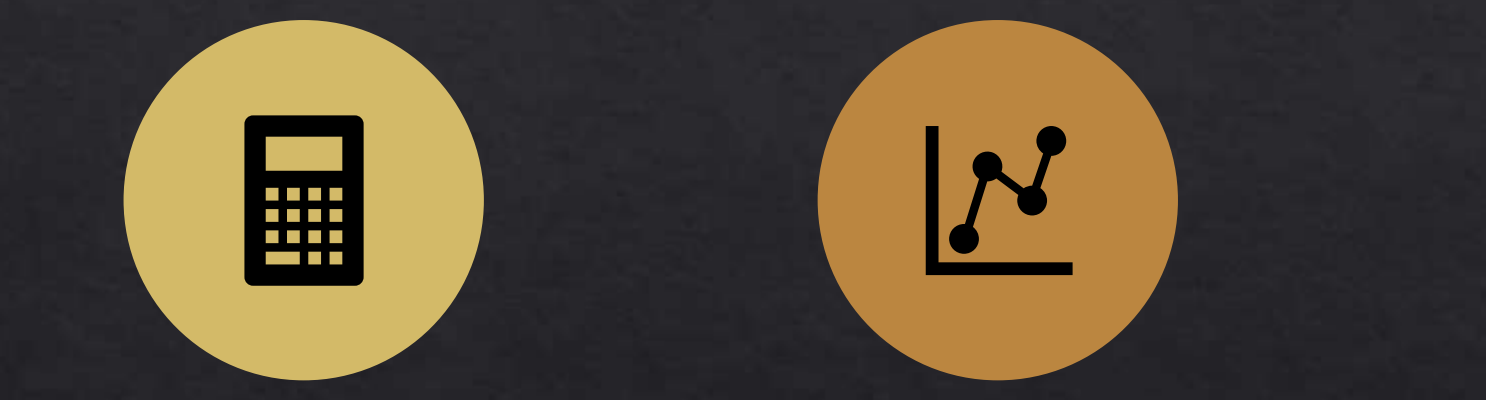

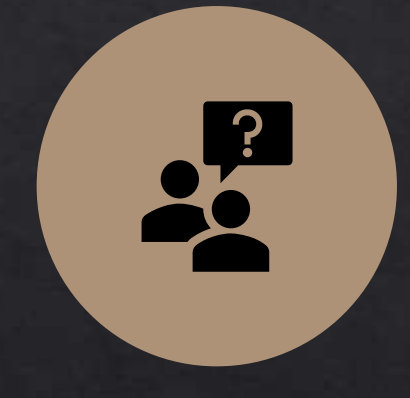

Mix data types in your calculations

Results will change based on the input data type

Happens automatically – could have negative consequences (KNOW YOUR DATA)

#### **DAX Resources**

#### DAX Basics: DanielGlenn.com/DAXBasics  $\mathbf Q$

#### $\circ$

#### Video Course: DanielGlenn.com/DAXvideos

### Coming Soon

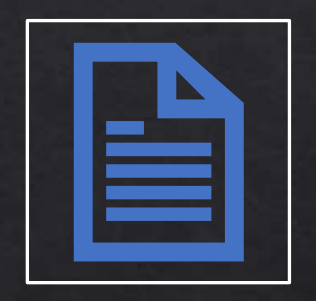

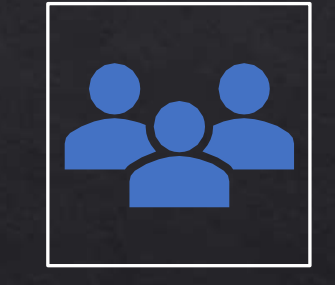

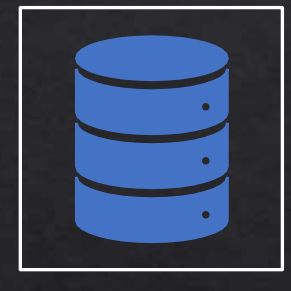

Quick create reports Create reports in

Microsoft Teams

Organizational datasets

49

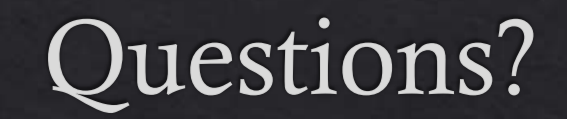

#### Power BI Resources

- Guy in a Cube GuyInACube.com
- Podcast: BiFocal Show
- InfoWorks, Inc. contact me!
- Help in the app
- Docs on Microsoft.com

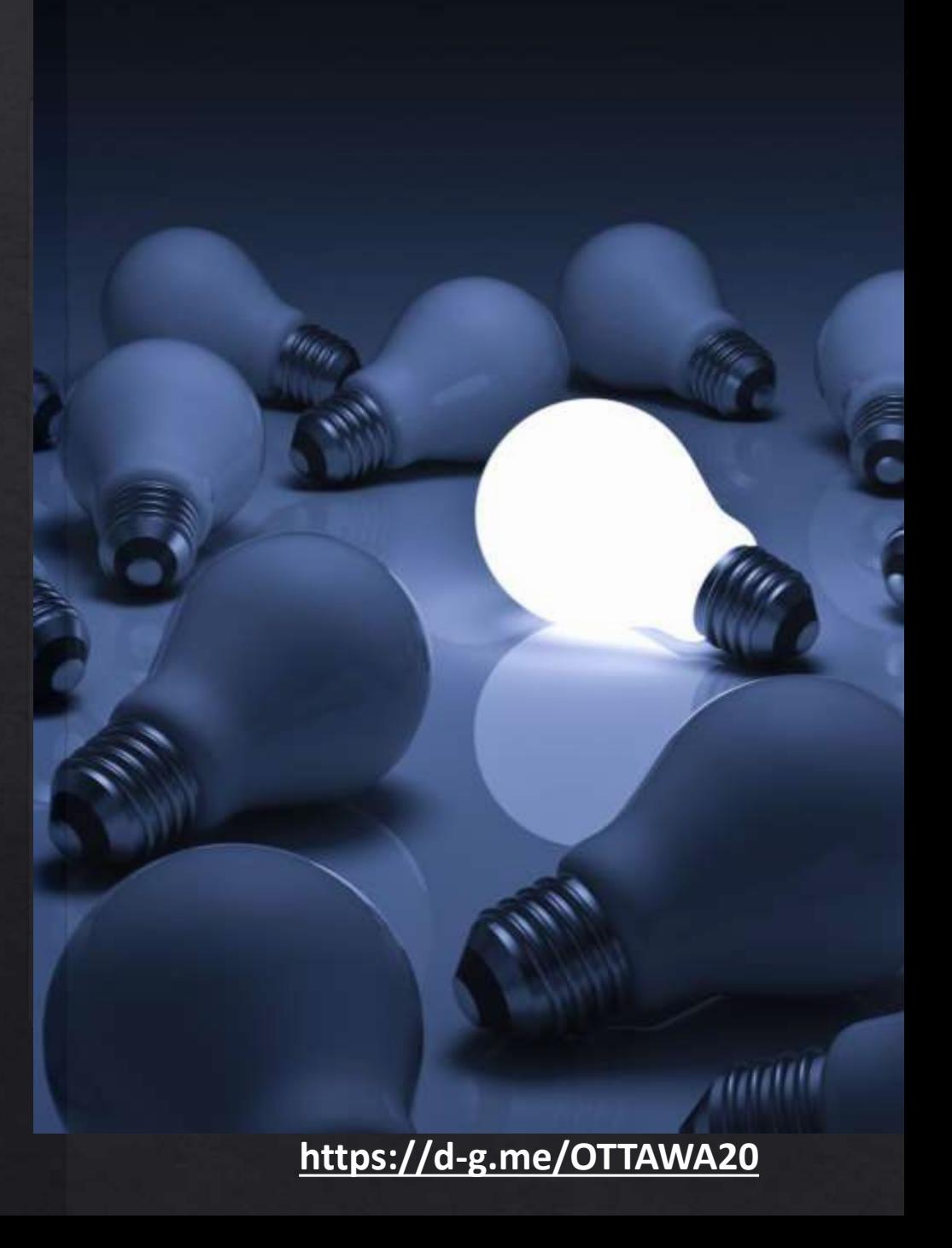

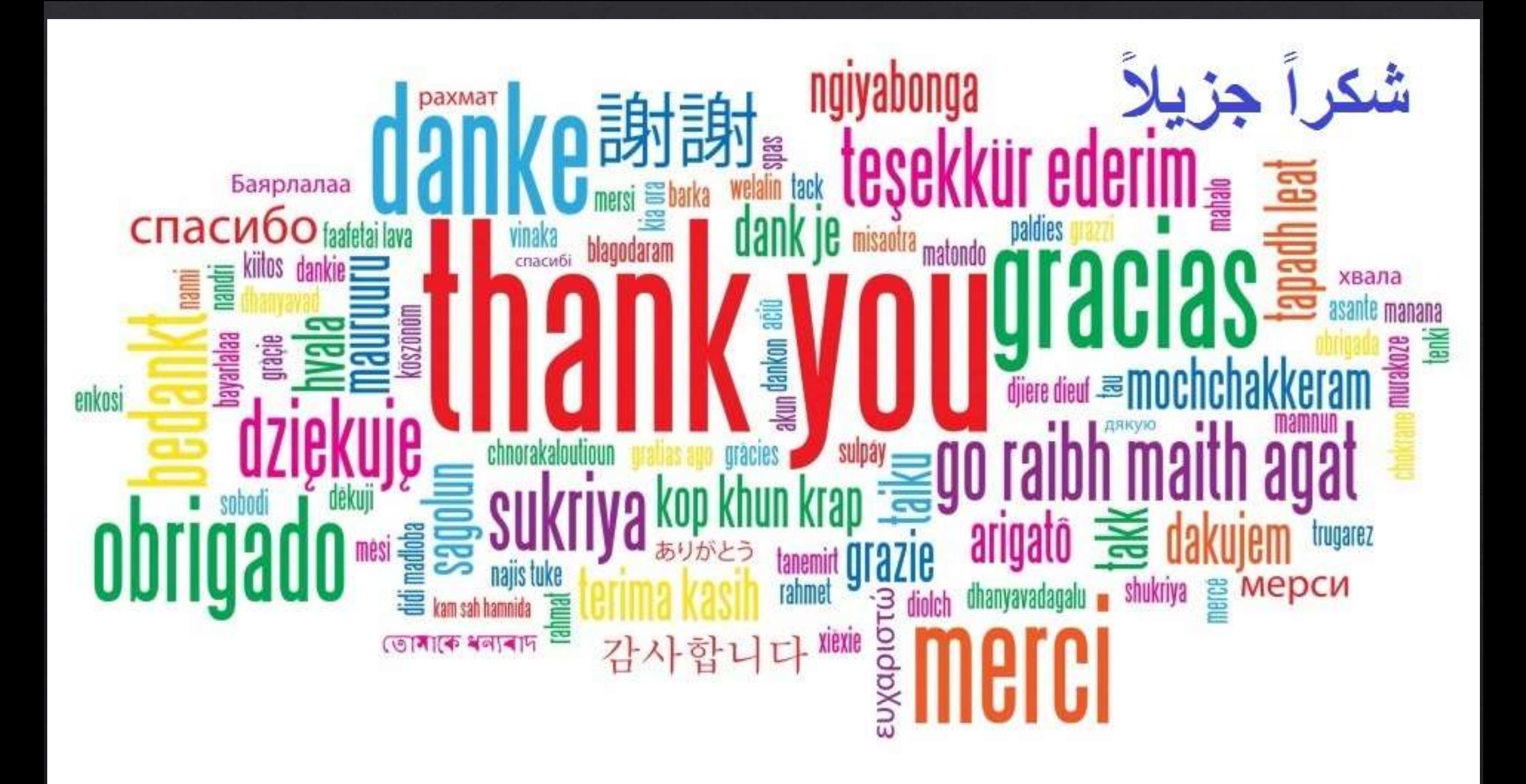

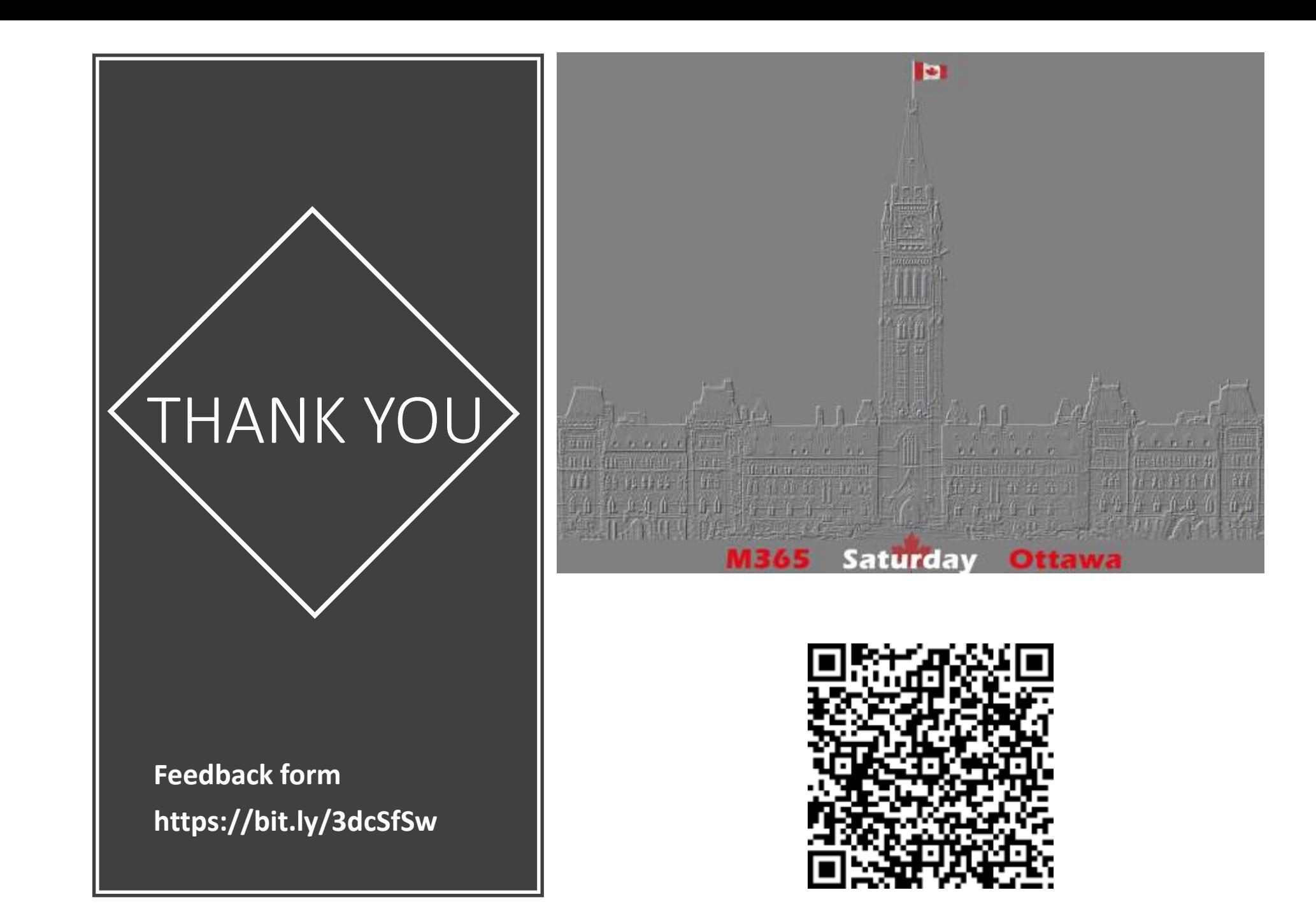

#### DANIELGLENN.COM/HELLO

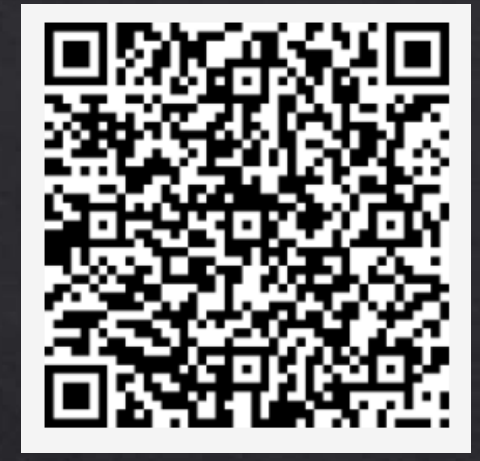

 $\circledR$ y  $\boxed{\blacksquare}$ in

[DanielGlenn.com](https://danielglenn.com/)

[@DanielGlenn](https://twitter.com/DanielGlenn)

[/DanielGlenn](http://youtube.com/danielglenn)

[/DanielGlenn](https://linkedin.com/in/DanielGlenn)

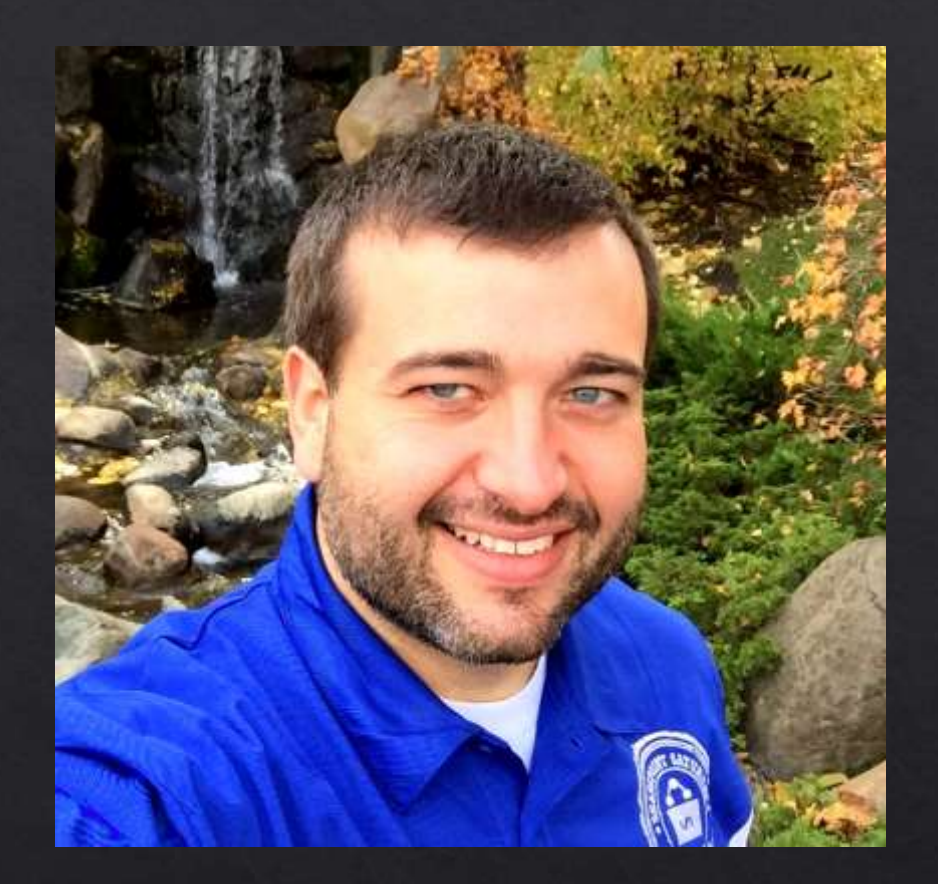

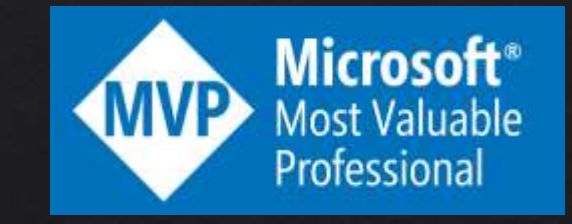